## **Управління розумовою діяльністю учнів 7-го класу під час вивчення теми "Графічний редактор"**

Педагогічне управління навчально-пізнавальною діяльністю школярів на уроках інформатики досягає своєї мети за умов забезпечення поєднання різних концепцій організації навчання, адекватних, вдало відпрацьованих методик, дійових соціально значущих мотивів цієї діяльності з врахуванням індивідуальних характеристик мислення, пам'яті, інтересів, здібностей, ретельно дібраного та методично обґрунтованого змісту навчального предмету.

Управління розумовою діяльністю учнів 7-го класу доцільно здійснювати, опираючись на особливості мотивації навчання та знання рефлексивних механізмів. При цьому вчитель повинен брати до уваги не лише необхідність засвоєння знань, але й розвиток мислення та самостійності, що забезпечують пізнавальну активність школярів на уроках інформатики. Прийоми розумової діяльності у процесі вивчення навчального матеріалу з інформатики є не лише об'єктом засвоєння, але й свідомого практичного застосування, контролю з боку учителя та самоконтролю учнів*.*

Ознайомлення з графічним редактором не є для учнів 7-го класу складним, але учителю потрібно чітко розмежовувати, основні знання та уміння від другорядних, репродуктивні від загальноосвітніх, наявність яких надалі допоможе школярам опанувати подібними програмними засобами. Вивчати усі програмні засоби, в тому числі і графічний редактор, необхідно через призму діяльності людини: суб'єкт – об'єкт – мета – засоби – діяльність – результати – оцінювання результатів – прийняття рішень [5, 96].

Процес мотивації навчальної діяльності доцільно здійснити у формі бесіди на тему "Застосування комп'ютерної техніки", під час якої уточнюються зміст поняття "графічний об'єкт" та знання про графічні зображення, до яких належать різноманітні малюнки, креслення, діаграми, схеми, графіки. Обґрунтовуючи застосування комп'ютерів для роботи з графічними об'єктами, учні повинні усвідомити практичну необхідність вивчення програм для роботи з графікою. Вчитель має пояснити, що графічний редактор – це програма, призначена для створення, перегляду, редагування графічних зображень за допомогою комп'ютера та продемонструвати приклади графічних зображень, створених за допомогою різних програм для роботи з графікою. Така демонстрація відіграє важливе значення для розуміння учнями основних характеристик і можливостей використання програм для роботи з графікою. Важливо, щоб учні виділили основні функції графічного редактора: створення, перегляд, редагування, друкування графічних об'єктів, збереження у запам'ятовуючих пристроях комп'ютера.

На початку вивчення навчальних відомостей стосовно графічного редактора Paint вчителю необхідно завантажити програму, назвати елементи робочого вікна та пояснити їх призначення. Учні повинні записати в зошитах (чи у словниках) лише основні поняття (головне меню, кнопки управління вікном, набір піктограм із зображеннями інструментів, палітра кольорів, робоче поле тощо).

Далі вчителю доцільно детально пояснити та продемонструвати на комп'ютері правила роботи в середовищі Paint, зокрема, відкривання раніше створеного графічного файла, створення, збереження і вилучення графічного файла тощо. Для відпрацювання навичок використання цієї групи вказівок можна запропонувати семикласникам виконати на комп'ютері наступні типи завдань, коментуючи послідовність дій.

*Завдання.* Запустити на виконання графічний редактор Paint, відкрити в його середовищі файл Графіка та роздрукувати малюнок.

*Завдання.* Відкрити у середовищі Paint графічний файл Навчання, що знаходиться на диску С: а) розгорнути малюнок на весь екран; б) збільшити масштаб зображення; в) змінити розміри малюнка: встановити ширину - 350, висоту - 400 точок; г) зберегти файл під новим ім'ям Успіх.

Під час пояснення відомостей стосовно основних операцій створення та редагування графічного зображення у середовищі MS Paint вчителю доцільно скористатися схемою, що є для учнів опорним конспектом і може у процесі подальшої навчальної діяльності доповнюватися записами (рис.1).

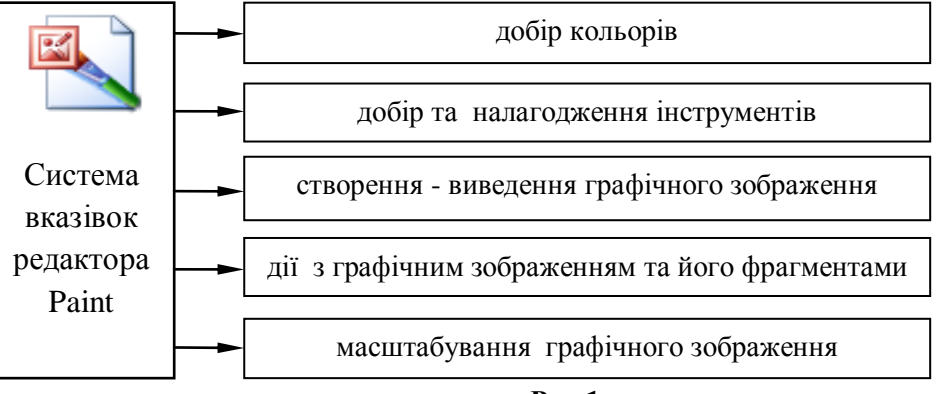

**Рис.1**

Демонструючи використання основного і фонового кольорів для створення зображень, вчитель формує в учнів уявлення про призначення палітри кольорів. При цьому школярі повинні виділити головні відомості: для побудови зображення основним кольором необхідно при переміщенні мишки натиснути ліву клавішу, кольором фону – праву клавішу мишки.

Відомості про піктограми, що розміщені на панелі інструментів, варто запропонувати учням опрацювати самостійно за підручником [1, с.124, 125, 129, 130]. При цьому вчителю доцільно вивести на мультимедійну дошку запитання та вправи, на які семикласники повинні дати відповіді:

 1.Для чого призначена панель інструментів? 2.Які кнопки розташовані на панелі інструментів? 3.Для чого використовують інструмент *Олівець*? 4.За допомогою якого інструмента малюють криву лінію? 5.Які особливості використання інструмента *Пензлик*? 6.Порівняти призначення інструментів 尽

**1. 1.** 7.3 якою метою використовують *Розпилювач*? 8. Які геометричні фігури можна побудувати за допомогою інструментів програми Paint? 9.Які додаткові послуги з'являються при вказуванні на інструменти *Лінія, Масштаб, Олівець?*

При з'ясуванні етапів побудови графічного зображення у середовищі Paint доцільно використовувати порівняння з діями, що виконуються під час малювання об'єктів звичайними фарбами чи олівцями. Сформульоване учнями правило-орієнтир: 1) вибрати у палітрі кольорів основний колір і колір фону; 2) вибрати на панелі інструментів необхідний інструмент (встановити на нього курсор мишки і натиснути її ліву клавішу); 3) встановити курсор мишки у початкову точку області малювання і при натиснутій лівій чи правій клавіші мишки перемістити його в кінцеву точку; на екрані залежно від вибраного інструмента з'явиться відповідне зображення.

Далі варто ознайомити учнів з правилами роботи з інструментами графічного редактора Paint та сформувати навички їх використання у практичній діяльності. Обов'язковим результатом на цьому етапі навчально-пізнавальної діяльності мають стати сформульовані правила-орієнтири та сформовані навички їх використання.

Так, вчитель демонструє використання інструмента *Лінія* для побудови відрізків прямих ліній наперед заданих кольору і товщини. На основі аналізу практичних дій та синтезу висновків учні формулюють правило-орієнтир роботи з інструментом *Лінія*: 1) вказати на позначення інструмента *Лінія*; 2) вибрати у палітрі кольорів основний колір і колір фону; 3) у переліку додаткових послуг обрати товщину лінії; 4) встановити курсор мишки у довільну точку робочого поля; 5) натиснути ліву чи праву клавішу мишки, утримуючи її, переміщувати курсор мишки у потрібному напрямі; 6) щоб припинити побудову зображення, необхідно відпустити натиснуту клавішу мишки.

Для формування умінь використовувати інструмент *Лінія* варто запропонувати учням виконати практичне завдання: намалювати у середовищі Paint малюнки, зображені на рис.2, рис.3.

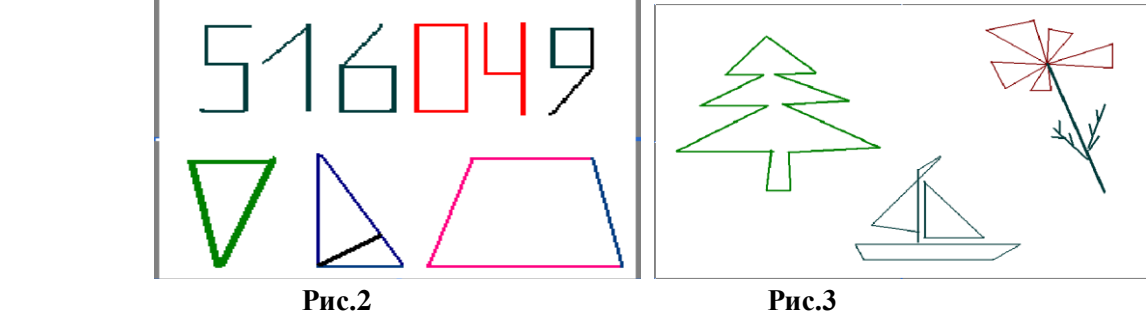

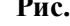

Для кращого розуміння нових відомостей вчителю потрібно використовувати міжпредметні зв'язки. Так, спираючись на знання з геометрії, учням необхідно навести приклади використання ламаних, пояснити порядок дій при побудові ламаної лінії та відмінності замкненої ламаної від незамкненої. При цьому вчитель демонструє геометричні об'єкти, створені у середовищі Paint за допомогою інструмента *Многокутник* і формулює правило-орієнтир побудови: 1) вказати на позначення інструмента *Многокутник*; 2) вибрати у палітрі кольорів основний колір і колір фону; 3) у переліку додаткових послуг обрати варіант заповнення кольором; 4) встановити курсор мишки у довільну точку робочого поля; 5) натиснути ліву чи праву клавішу мишки, утримуючи її, переміщувати курсор мишки у потрібному напрямі; 6) послідовно відпускати натиснути клавішу мишки в кожній з вершин многокутника.

Для ефективного засвоєння знань варто пропонувати учням у заздалегідь створених графічних файлах (наприклад, рис.4) пояснити послідовність дій для побудови графічних об'єктів та назвати використані інструменти.

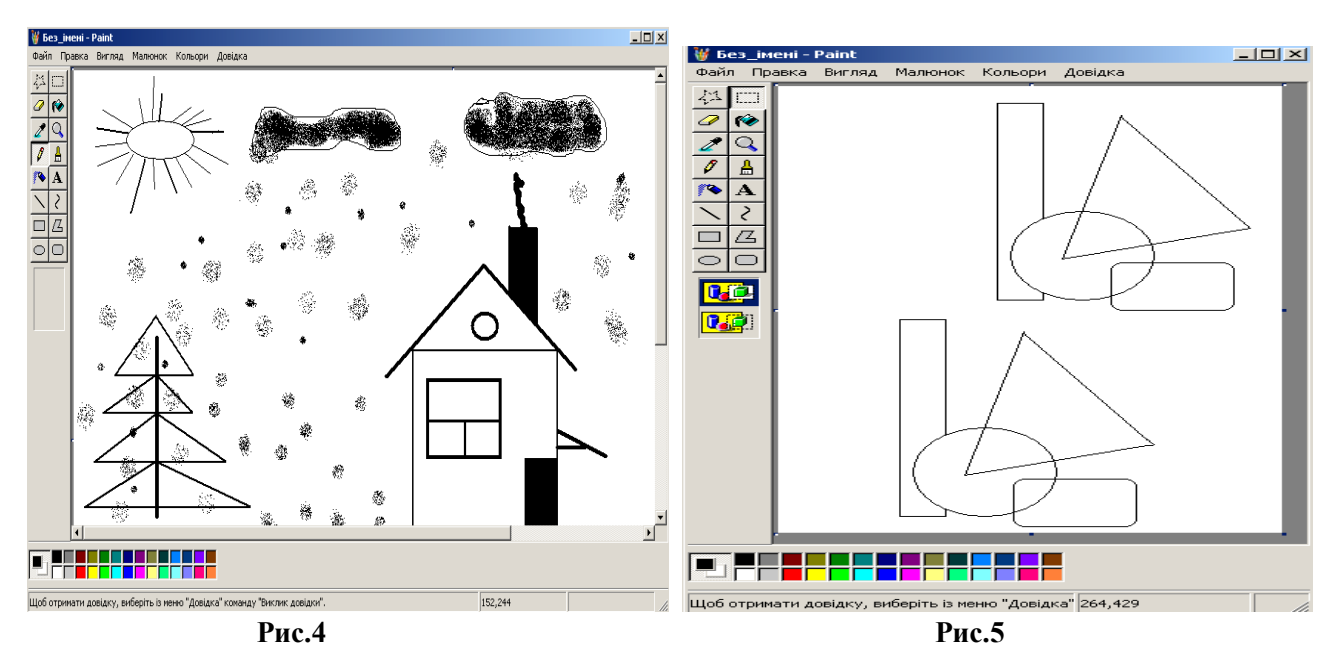

Під час вивчення поняття "буфер обміну" вчитель пропонує учням розглянути рис.5 і вказати раціональний шлях побудови зображених геометричних об'єктів. Викликати інтерес до обговорюваної теми можна і за допомогою рисунків у підручнику [1, на с.126-128], що ілюструють приклад використання одного й того самого фрагмента певну кількість разів.

На наступному етапі учні під керівництвом вчителя повинні з'ясувати, що будь-які перетворення графічного зображення у середовищі Paint починаються з його виділення. Вчитель може сформулювати правило виділення фрагмента зображення за допомогою інструмента *Виділення прямокутної частини*  зображення. Далі учні повинні закріпити навички виділення до заздалегідь створених графічних зображень і на основі аналогії самостійно сформулювати правило-орієнтир виділення фрагмента з використанням інструмента *Виділення довільної частини зображення.*

Демонстрація вчителем дій, що виконують з виділеним фрагментом, дає можливість сформувати в учнів уявлення про редагування графічних зображень у середовищі Paint. При цьому семикласники під керівництвом вчителя виділяють головні відомості і записують у зошитах, наприклад:

1) щоб вирізати фрагмент зображення, необхідно його виділити та послідовно звернутися до послуг *Виправлення, Вирізати;*

2) щоб перемістити фрагмент на екрані в довільному напрямку, необхідно його виділити, встановити курсор мишки у будь-яку точку виділеного фрагмента, натиснути ліву клавішу мишки і, утримуючи її, переміщувати курсор в потрібне місце;

3) щоб повернути виділений фрагмент на кут, необхідно у послузі *Рисунок* обрати послугу *Відобразити/Повернути*.

Ефективним є методичний прийом, коли учні вчаться коментувати виконання практичних дій під час роботи за комп'ютером. Це потребує від семикласників осмислення дій, дозволяє вчителю вносити корективи, усувати неправильне трактування тої чи іншої дії.

*Завдання.* Відкрити файл Лист, що містить зображення конверта. Скопіювати зображення конверта тричі. Зберегти графічний файл під цим же ім'ям. (Для учнів з високим і достатнім рівнями знань варто ускладнити завдання: використовуючи інструмент *Олівець,* зробити на конвертах надписи) (рис.6).

*Завдання.* Намалювати трикутник. Скопіювати його двічі, побудувати ялинку. Намалювати ліс із 3 ялинок та розфарбувати дві з них. Вилучити нерозфарбовану ялинку. Зберегти графічний файл під довільним ім'ям.

*Завдання.* У графічному файлі намальовано одного сніговика. Пояснити, які дії необхідно виконати, щоб отримати зображення на рис.7 .

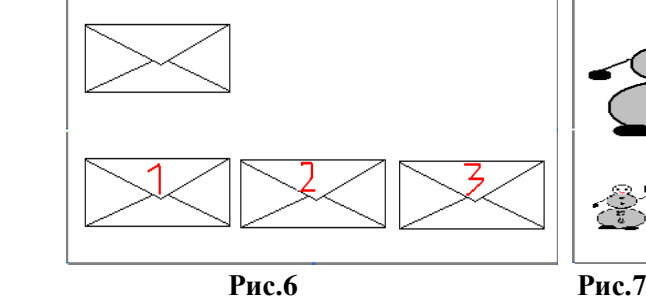

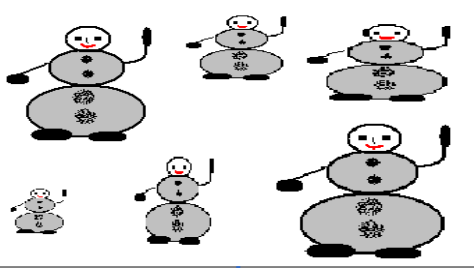

Учні повинні зрозуміти наступне: якщо виконується послуга копіювання, то виділений фрагмент залишається на місці, а його копія поміщається до буфера обміну; один і той самий фрагмент зображення можна в робочому вікні Paint вставити довільну кількість разів.

Далі вчитель може запропонувати завдання на використання кількох інструментів під час створення графічних об'єктів. При цьому вчитель проектує на дошку інструкції-підказки створення зображення, роз'яснює виконання дій та демонструє зразки-результати.

*Завдання.* Намалювати засобами програми Paint малюнок, зображений на рис.8 г).

Інструкція-підказка: 1) намалювати криву, скопіювати її, звернутися до послуги *Відобразити зліва направо* (а)*;* 2) намалювати два еліпси, витерти в еліпсі з більшим радіусом верхню частину (б); 3) намалювати коло і скопіювати його двічі (в); 4) намалювати квітку за допомогою розпилювача та інструмента *Дуга* (г).

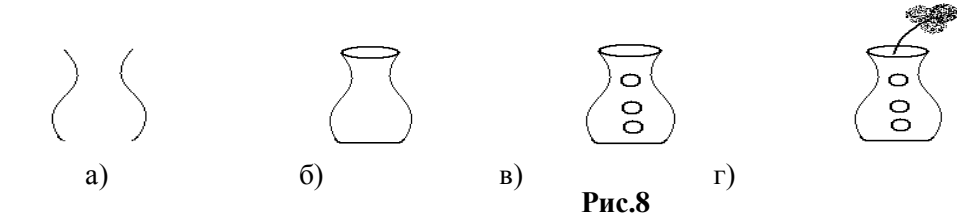

Для закріплення знань та вмінь з теми "Графічний редактор" доцільно запропонувати учням підсумкові індивідуальні практичні роботи. Після завершення роботи учні демонструють отримані малюнки, порівнюють зі зразком, називають використані інструменти, аналізують послідовність дій, знаходять раціональний шлях. Завдання для підсумкової практичної роботи:

1. Намалювати малюнок, зображений на рис.10, використовуючи вказані інструменти. Зберегти у файлі під ім'ям Візерунок.

2. Намалювати малюнок, зображений на рис.11. Для побудови зображення використати інструменти *Овал, Дуга, Розпилювач, Лінія.*

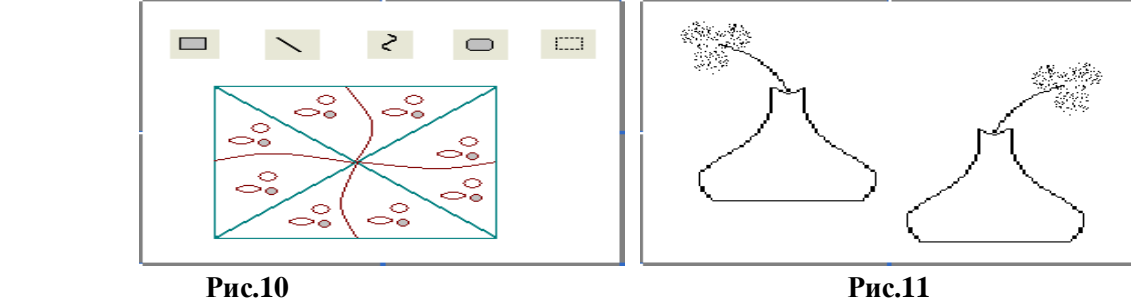

3. Використовуючи операцію копіювання виділеного фрагмента, створити малюнок, зображений на рис.12. Зберегти у файлі під ім'ям Іграшка.

4. За допомогою інструментів редактора Paint намалювати малюнок на довільну тему (наприклад, рис.13). Зберегти у файлі під самостійно дібраним іменем на зовнішньому носієві.

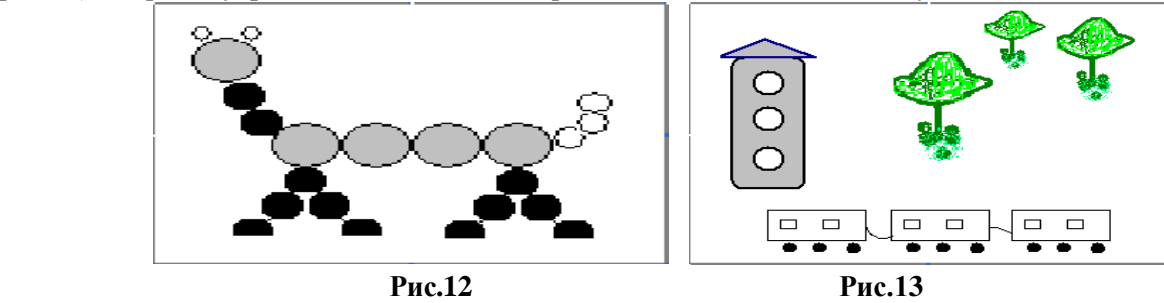

Доцільно учням, які демонструють зацікавленість предметом і хочуть дізнатися більше, пропонувати опрацювати додатковий навчальний матеріал. Наприклад, це можуть бути відомості про: растровий і векторний принципи побудови графічних зображень; професійне використання програм для роботи з графікою (Grapher, Photo Draw, Adobe Photoshop) тощо.

Для узагальнення і систематизації знань та вмінь з теми "Графічний редактор" вчителю варто скористатися схемою (рис.14):

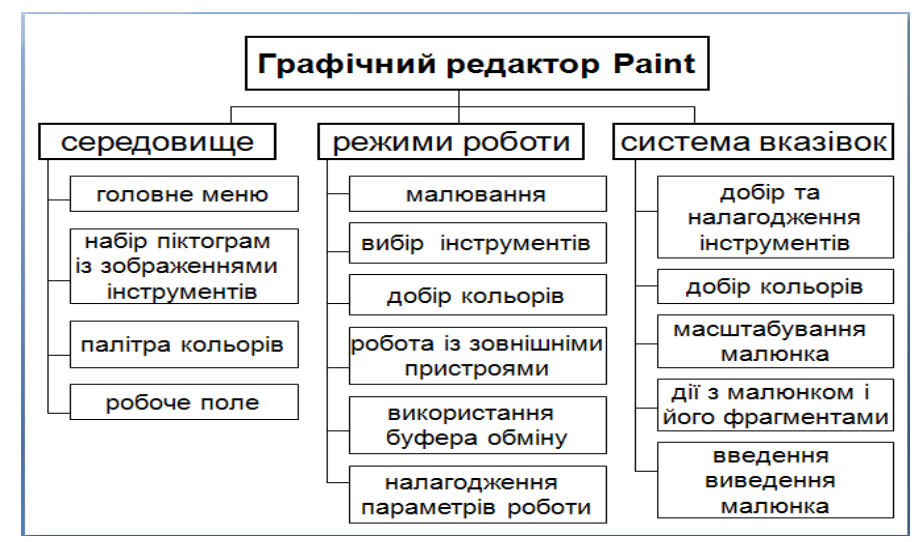

**Рис.14**

Практика показує, що управління розумовою діяльністю учнів 7-го класу під час вивчення графічного редактора Paint вимагає від вчителя:

- обов'язково проводити етап мотивації;

використовувати індуктивний метод, за яким пояснення навчальних відомостей будується від конкретних прикладів до узагальнень у вигляді правил-орієнтирів;

- здійснювати навчання через систему доцільно дібраних завдань: для кожного режиму роботи, конкретної вказівки добирати завдання з практично значущим і зрозумілим змістом (при цьому умови завдань пропонувати не в словесних описах, а у вигляді конкретних малюнків, інструкцій-підказок);

- при формуванні умінь і навичок використовувати практичні завдання двох типів: 1) опрацювання заздалегідь введених до запам'ятовуючих пристроїв комп'ютера графічних файлів; 2) побудова графічних зображень та подальше їх опрацювання у середовищі Paint;

- використовувати інструкції-підказки як орієнтувальні основи дій;

- реалізовувати міжпредметні зв'язки;

- використовувати наочні орієнтири, інструкції-підказки для контролю за результатами виконання завдання та рефлексії власної діяльності.

## **ЛІТЕРАТУРА**

- 1. Жалдак М.І., Морзе Н.В. Інформатика-7. Експериментальний навчальний посібник для учнів 7 класу загальноосвітньої школи. – К.: "Діа $\text{Co}\varphi\text{r}$ ", 2000. – 208 с.
- 2. Інформатика. Програми для загальноосвітніх навчальних закладів. За редакцією М.І.Жалдака /Міністерство освіти і науки України. Управління змісту освіти. – Запоріжжя: Прем'єр, 2003. – 304 с.
- 3. Книга вчителя інформатики: Довідково-методичне видання ∕ Упорядник Н.С.Прокопенко; Т.Г.Проценко. – Х.: Торсінг плюс, 2006. – 272 с.
- 4. Морзе Н.В. Методика навчання інформатики: Ч.I. Загальна методика навчання інформатики. К.: Навчальна книга, 2003. – 256 с.
- 5. Морзе Н.В. Методика навчання інформатики: Ч.II. Методика навчання інформаційних технологій. К.: Навчальна книга, 2003. – 288 с.